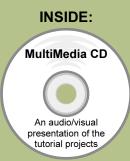

SolidWorks 2009:

# **The Basics**

## with Multimedia CD

A Step-by-Step Project Based Approach

Introductory Level 

Tutorial Style
Video Instruction

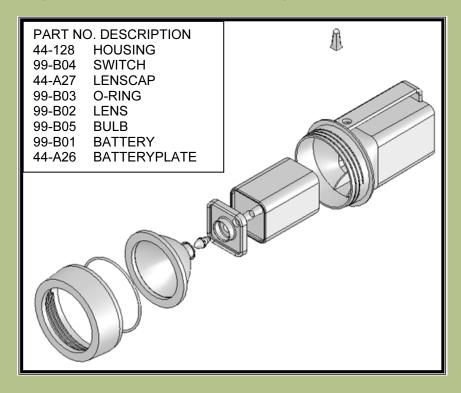

David C. Planchard & Marie P. Planchard CSWP

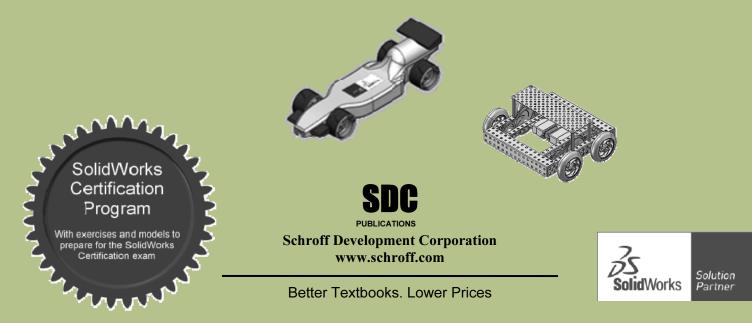

### TABLE OF CONTENTS

| Introduction                                           | I-1  |
|--------------------------------------------------------|------|
| About the Cover                                        | I-2  |
| About the Authors                                      | I-3  |
| Dedication                                             | I-4  |
| Contact the Authors                                    | I-4  |
| Note to Instructors                                    | I-4  |
| Trademarks, Disclaimers, and Copyrighted Material      | I-4  |
| References                                             | I-5  |
| Table of Contents                                      | I-6  |
| What is SolidWorks?                                    | I-11 |
| Design Intent                                          | I-13 |
| Design Intent in the Sketch                            | I-13 |
| Design Intent in the Feature                           | I-14 |
| Design Intent in the Part                              | I-14 |
| Design Intent in the Assembly                          | I-14 |
| Design Intent in the Drawing                           | I-15 |
| Overview of Projects                                   | I-15 |
| Project 1: Extruded Boss/Base Features                 | I-18 |
| Project 2: Revolved Boss/Base Features                 | I-18 |
| Project 3: Swept Boss/Base and Loft Boss/Base Features | I-18 |
| Project 4: Assembly Fundamentals: Bottom-up method     | I-18 |
| Project 5: Drawing Fundamentals                        | I-19 |
| Project 6: Introduction to the CSWA exam               | I-19 |
| Project 7: Additional PDF Section description          | I-19 |
| About the Book                                         | I-20 |
| Windows Terminology in SolidWorks                      | I-21 |
| Project 1-Introduction to Part Modeling                | 1-1  |
| Project Overview                                       | 1-3  |
| File Management                                        | 1-4  |
| Start a SolidWorks session                             | 1-5  |
| SolidWorks UI and CommandManager                       | 1-6  |
| Menu bar toolbar                                       | 1-6  |
| Menu bar menu                                          | 1-6  |
| Drop-down menu                                         | 1-7  |
| Right-click Context toolbar                            | 1-7  |
| Fly-out tool buttons / Consolidated menu               | 1-7  |
| System feedback icons                                  | 1-7  |
| Confirmation Corner                                    | 1-8  |
| Heads-up View toolbar                                  | 1-8  |
| CommandManager                                         | 1-10 |
| FeatureManager Design Tree                             | 1-11 |
| Fly-out FeatureManager                                 | 1-13 |
| Task Pane                                              | 1-14 |
| SolidWorks Resources                                   | 1-14 |
| Design Library                                         | 1-14 |
| File Explorer                                          | 1-15 |
| · r                                                    | 1 10 |

| Search                                                                                                    | 1-15                         |
|----------------------------------------------------------------------------------------------------|------------------------------|
| View Palette                                                                                                    | 1-15                         |
| Appearances/Scenes                                                                                                    | 1-16                         |
| Custom Properties                                                                                                    | 1-16                         |
| Document Recover                                                                                                    | 1-16                         |
| Motion Study tab                                                                                                    | 1-16                         |
| Create a New Part                                                                                                    | 1-17                         |
| Heads-up View toolbar                                                                                                    | 1-20                         |
| SolidWorks Help                                                                                                    | 1-20                         |
| Part Template                                                                                                    | 1-22                         |
| PART-IN-ANSI                                                                                                    | 1-22                         |
| PART-MM-ISO                                                                                                    | 1-23                         |
| BATTERY Part                                                                                                    | 1-27                         |
| BATTERY Part-Extruded Base Feature                                                                                                    | 1-29                         |
| BATTERY Part-Fillet Feature                                                                                                    | 1-33                         |
| BATTERY Part-Extruded Cut Feature                                                                                                    | 1-35                         |
| BATTERY Part-Second Fillet Feature                                                                                                    | 1-37                         |
| BATTERY Part Extruded Boss Feature                                                                                                    | 1-38                         |
| BATTERYPLATE Part                                                                                                    | 1-44                         |
| Save As, Delete, Modify, and Edit Feature                                                                                                    | 1-45                         |
| BATTERYPLATE Part-Extruded Boss Feature                                                                                                    | 1-45                         |
| BATTERYPLATE Part-Fillet Features: Full Round, Multiple Radius Options                                                                                                    | 1-48                         |
| Multi-body Parts and Extruded Boss Feature                                                                                                    | 1-52                         |
| Project Summary                                                                                                    | 1-53                         |
| Project Terminology                                                                                                    | 1-54                         |
| Questions                                                                                                    | 1-57                         |
| Exercises                                                                                                    | 1-59                         |
|                                                                                                    |                              |
| Project 2-Revolved Features                                                                                                    | 2-1                          |
| Project Overview                                                                                                    | 2-3                          |
| LENS Part                                                                                                    | 2-4                          |
| LENS Part Revolved Base Feature                                                                                                    | 2-7                          |
| LENS Part-Shell Feature                                                                                                    | 2-8                          |
| LENS Part-Extruded Boss Feature and Convert Entities Sketch tool                                                                                                    | 2-9                          |
| LENS Part-Extruded Boss Feature                                                                                                    | 2-9                          |
| LENS Part-Hole Wizard Feature                                                                                                    | 2-10                         |
| LENS Part-Revolved Boss Thin Feature                                                                                                    | 2-12                         |
| LENS Part-Extruded Boss Feature and Offset Entities                                                                                                    | 2-15                         |
| LENS Part-Extruded Boss Feature and Transparent Optical Property                                                                                                    | 2-17                         |
| LENS Part-Transparent Optical Property                                                                                                    | 2-17                         |
| BULB Part                                                                                                    | 2-19                         |
|                                                                                                    |                              |
|                                                                                                    | 2-20                         |
| BULB Part-Revolved Base Feature                                                                                                    | 2-20<br>2-22                 |
| BULB Part-Revolved Base Feature<br>BULB Part-Revolved Boss Feature and Spline Sketch tool                                                                                                    | 2-22                         |
| BULB Part-Revolved Base Feature<br>BULB Part-Revolved Boss Feature and Spline Sketch tool<br>BULB Part-Revolved Cut Thin Feature                                                                 | 2-22<br>2-24                 |
| BULB Part-Revolved Base Feature<br>BULB Part-Revolved Boss Feature and Spline Sketch tool<br>BULB Part-Revolved Cut Thin Feature<br>BULB Part-Dome Feature                                       | 2-22<br>2-24<br>2-26         |
| BULB Part-Revolved Base Feature<br>BULB Part-Revolved Boss Feature and Spline Sketch tool<br>BULB Part-Revolved Cut Thin Feature<br>BULB Part-Dome Feature<br>BULB Part-Circular Pattern Feature | 2-22<br>2-24<br>2-26<br>2-27 |
| BULB Part-Revolved Base Feature<br>BULB Part-Revolved Boss Feature and Spline Sketch tool<br>BULB Part-Revolved Cut Thin Feature<br>BULB Part-Dome Feature                                       | 2-22<br>2-24<br>2-26         |

| Customizing Toolbars and Short Cut Keys                   | 2-31 |
|-----------------------------------------------------------|------|
| Project Summary                                           | 2-33 |
| Project Terminology                                       | 2-33 |
| Questions                                                 | 2-35 |
| Exercises                                                 | 2-36 |
| Project 3-Swept, Loft, and Additional Features            | 3-1  |
| Project Overview                                          | 3-3  |
| O-RING Part                                               | 3-4  |
| O-RING Part-Swept Base Feature                            | 3-4  |
| SWITCH Part                                               | 3-7  |
| SWITCH Part-Loft Base Feature                             | 3-8  |
| SWITCH Part-Shape Feature                                 | 3-12 |
| Four Major Categories of Solid Features                   | 3-14 |
| LENSCAP Part                                              | 3-15 |
| LENSCAP Part-Extruded Base Feature                        | 3-16 |
| LENSCAP Part-Extruded Cut Feature                         | 3-16 |
| LENSCAP Part-Shell Feature                                | 3-16 |
| LENSCAP Part-Revolved Cut Thin Feature                    | 3-19 |
| LENSCAP Part-Thread Path Feature                          | 3-20 |
| LENSCAP Part-Helix/Spiral Curve Feature                   | 3-20 |
| LENSCAP Part-Swept Boss Feature                           | 3-20 |
| HOUSING Part                                              | 3-26 |
| HOUSING Part-Extruded Base Feature                        | 3-27 |
| HOUSING Part-Loft Boss Feature                            | 3-29 |
| HOUSING Part-First Extruded Boss Feature                  | 3-33 |
| HOUSING Part-Shell Feature                                | 3-34 |
| HOUSING Part-Second Extruded Boss Feature                 | 3-35 |
| HOUSING Part-Draft Feature                                | 3-36 |
| HOUSING Part-Thread Feature                               | 3-37 |
| HOUSING Part-Swept Boss Feature                           | 3-37 |
| HOUSING Part-Handle Swept Boss Feature                    | 3-41 |
| HOUSING Part-Extruded Cut Feature with UpToSurface Option | 3-48 |
| HOUSING Part-First Rib Feature                            | 3-50 |
| HOUSING Part-Linear Pattern Feature                       | 3-50 |
| HOUSING Part-Second Rib Feature                           | 3-53 |
| HOUSING Part-Mirror Feature                               | 3-57 |
| Project Summary                                           | 3-59 |
| Project Terminology                                       | 3-59 |
| Questions                                                 | 3-61 |
| Exercises                                                 | 3-62 |
| Project 4-Assembly Modeling                               | 4-1  |
| Project Overview                                          | 4-3  |
| Assembly Modeling Overview                                | 4-4  |
| FLASHLIGHT Assembly                                       | 4-6  |
| Assembly Techniques                                       | 4-7  |
| Assembly Template                                         | 4-8  |
| Assembly Templates-ASM-IN-ANSI                            | 4-8  |
| Assembly Templates-ASM-MM-ISO                             | 4-9  |
| LENSANDBULB Sub-assembly                                  | 4-9  |

| BATTERYANDPLATE Sub-assembly                                        | 4-13              |
|---------------------------------------------------------------------|-------------------|
| CAPANDLENS Sub-assembly                                             | 4-15              |
| FLASHLIGHT Assembly                                                 | 4-19              |
| FLASHLIGHT Assembly-Interference Issues                             | 4-25              |
| FLASHLIGHT Assembly-Exploded View                                   | 4-26              |
| FLASHLIGH Assembly-Export Files and eDrawings                       | 4-29              |
| Project Summary                                                     | 4-32              |
| Project Terminology                                                 | 4-32              |
| Questions                                                           | 4-34              |
| Exercises                                                           | 4-36              |
| Project 5-Fundamentals of Drawing                                   | 5-1               |
| Project Overview                                                    | 5-3               |
| New Drawing and the Drawing Template                                | 5-4               |
| Title Block                                                         | 5-7               |
| Company Logo and Save Sheet Format                                  | 5-11              |
| BATTERY Drawing                                                     | 5-15              |
| BATTERY Drawing-Insert a View                                       | 5-16              |
| BATTERY Drawing-Detail View                                         | 5-19              |
| BATTERY Drawing-View Display                                        | 5-20              |
| BATTERY Drawing-Insert Model Items and Move Dimensions              | 5-21              |
| BATTERY Drawing-Insert a Note                                       | 5-23              |
| New Assembly Drawing and Exploded View                              | 5-25              |
| FLASHLIGHT Drawing-Bill of Materials                                | 5-27              |
| FLASHLIGHT Drawing-Balloons                                         | 5-29              |
| Part Numbers                                                        | 5-29              |
| FLASHLIGHT Drawing-ConfigurationManager                             | 5-30              |
| FLASHLIGHT Drawing-Update the Bill of Materials                     | 5-30              |
| O-RING Part-Design Table                                            | 5-32              |
| O-RING Drawing                                                      | 5-34              |
| O-RING Drawing-Design Table                                         | 5-35              |
| Project Summary                                                     | 5-36              |
| Project Terminology                                                 | 5-36              |
| Questions                                                           | 5-38              |
| Exercises                                                           | 5-39              |
| Project 6 – Introduction to the Certified SolidWorks Associate Exam | <b>6-1</b><br>6-3 |
| Project Objective<br>Introduction                                   | 6-3               |
| Intended Audience                                                   | 6-3               |
| CSWA Exam Content                                                   | 6-5               |
| Why the CSWA exam?                                                  | 6-8               |
| Obtain the CSWA Certification                                       | 6-9               |
| Prepare to pass the CSWA exam                                       | 6-9               |
| How does an institution become a CSWA Provider                      | 6-9               |
| Exam day                                                            | 6-10              |
| What do I get when I pass the exam?                                 | 6-10              |
| Basic Theory and Drawing Theory                                     | 6-13              |
| Sample questions                                                    | 6-13              |
| Part Modeling                                                       | 6-18              |
| Sample questions                                                    | 6-18              |
| Sumpre questions                                                    | 0 10              |

| Advanced Part Modeling                            | 6-25 |
|---------------------------------------------------|------|
| Sample questions                                  | 6-25 |
| Assembly Modeling                                 | 6-31 |
| Sample questions                                  | 6-32 |
| Advanced Modeling Theory and Analysis             | 6-36 |
| Sample questions                                  | 6-37 |
| Definition review                                 | 6-40 |
| Project 7 - Additional .pdf and Model Information | 7-1  |

#### Project 7 - Additional .pdf and Model Information

#### Appendix

| ECO Form                                  | A-1 |
|-------------------------------------------|-----|
| Types of Decimal Dimensions (ASME Y14.5M) | A-2 |
| SolidWorks Keyboard Shortcuts             | A-3 |
| Windows Shortcuts                         | A-3 |
| Helpful On-Line information               | A-4 |

#### Index

Supplemental information in pdf format with SolidWorks models is provided on a  $CO_2$  Car Design, example: *F1 in Schools*<sup>TM</sup> Design Project, and the Vex Robotics Design System used in contests around the world on the enclosed CD.

| - |   | SOL | IDWORKS-MODELS 2009         |
|---|---|-----|-----------------------------|
|   | ± |     | CO2 Race Car Design Project |
|   |   | ò   | MY-SHEETFORMATS             |
|   |   | ò   | Project 4 Homework          |
|   |   | ò   | Project 6 CSWA Models       |
|   |   | ò   | Project 7 - PDF files       |
|   | ± | ò   | Vex Robotics Design System  |
|   | ÷ | ò   | VEXplorer Animator          |
|   | ± |     | VEXplorer Assembly          |
|   | ± |     | VEXplorer Exercises         |
|   | ± |     | VEXplorer Models            |
|   |   |     |                             |